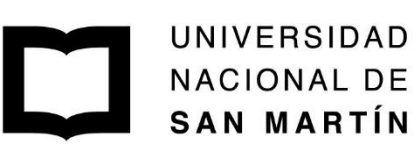

**ESCUELA DE CIENCIA** Y TECNOLOGÍA

## COMUNICACIONES DIGITALES Guía de Instalación GNU Radio

**Profesor:** Mgt. Ing. Rodolfo Salvatore

**Ayudantes:** Ing. Leandro Carmona Ing. Ignacio Hernandorena

**Versión:** 2020

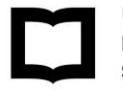

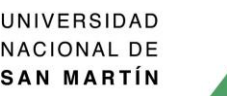

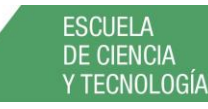

## Contenido

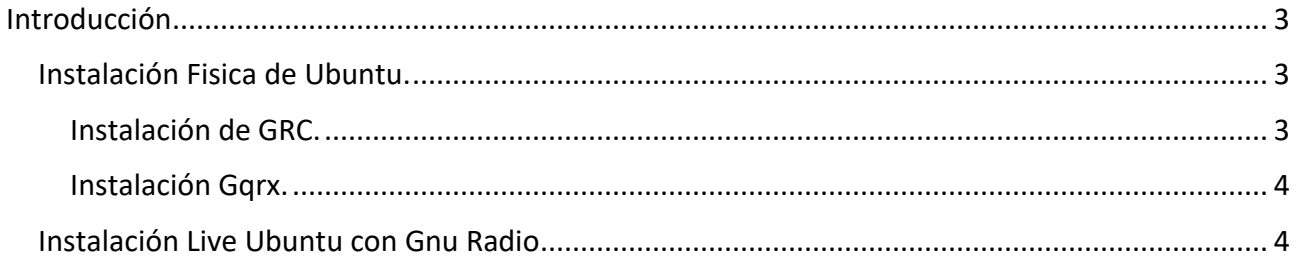

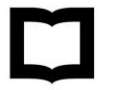

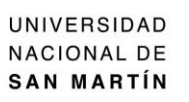

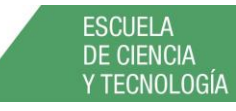

 $\overline{2}$ 

## <span id="page-2-0"></span>Introducción

Esta guía sirve para realizar la instalación del sistema operativo Linux Ubuntu, el software GNU Radio Companion (GRC) y el software Gqrx.

<span id="page-2-1"></span>Instalación Física de Ubuntu.

- Ingresar [a https://ubuntu.com/download](https://ubuntu.com/download) y descargar la versión Ubuntu 18.04.4 LTS.
- Montar la imagen en un pen drive y seguir los pasos de la instalación.
- En caso de contar con una PC con buen hardware (Requisitos mínimos: Procesador: I3, RAM: 8gb, Disco: 30 Gb libres), se puede instalar el SO en una máquina virtual como Virtual Box. [\(https://www.virtualbox.org/wiki/Downloads\)](https://www.virtualbox.org/wiki/Downloads).

<span id="page-2-2"></span>Instalación de GRC.

Una vez instalado Ubuntu, desde el terminal cargar los siguientes comandos:

```
sudo add-apt-repository -y ppa:bladerf/bladerf
sudo add-apt-repository -y ppa:myriadrf/drivers
sudo add-apt-repository -y ppa:myriadrf/gnuradio
sudo add-apt-repository -y ppa:gqrx/gqrx-sdr
sudo apt-get update
```
Nota: Para acceder a "sudo", necesitará poner la contraseña de acceso a la sesión.

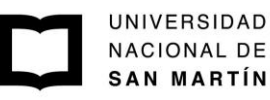

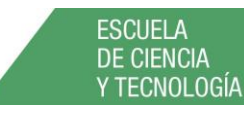

<span id="page-3-0"></span>Instalación Gqrx.

Por último, cargar el siguiente comando para instalar gqrx:

sudo apt-get install gqrx-sdr

## <span id="page-3-1"></span>Instalación Live Ubuntu con Gnu Radio

A diferencia del caso anterior en esta opción usted no instalará GNU radio sobre su PC, sino que lo hará sobre un Pendrive, sin necesidad de particionar su disco actual o instalar otros programas adicionales en su sistema operativo. A continuación, se detallan los pasos para crear una memoria USB de arranque con el entorno GNU Radio Live SDR.

- Necesitará contar con un Pendrive USB con al menos 8 GB de capacidad.
- Formatear la unidad con el sistema de archivos FAT32. Se puede realizar esto indiferentemente si está utilizando Windows o MAC. Este es un paso simple y hay muchos tutoriales para hacerlo. Busque "cómo formatear FAT32" y siga las instrucciones.
- Descargar la última versión estable actual de [The GNU Radio Live SDR Environment.](http://eu2-dist.gnuradio.org/) Este es un archivo de imagen ISO. Al momento de escribir esto, la última versión se llamaba: ubuntu-16.04.2-desktop-amd64-gnuradio-3.7.11.iso.
- Si usa Windows, descargar la última versión de Universal USB Installer (UUI). Podrá descargarlo desde [aquí.](https://www.pendrivelinux.com/universal-usb-installer-easy-as-1-2-3/) Nota: existen muchos programas para crear unidades USB. recomendamos fuertemente el UUI dado que es el que mejor resultados dio en las distintas pruebas realizadas.
- Después de descargar e instalar UUI, ejecutar la aplicación, en el primer campo seleccionar Ubuntu como OS a instalar, luego cargar la imagen ISO del GNU Radio Live SDR, la imagen ISO que descargó previamente y seleccionar la unidad del pendrive donde quiere instalar la imagen, **verifique cuidadosamente la unidad seleccionada**. Para mayor comodidad, también puede elegir entre 1000 y 4000 MB de tamaño de archivo persistente. La persistencia es el espacio en su unidad USB que almacena información, de modo que esa información sigue ahí después de un reinicio. Sin persistencia, cada archivo que guarde en la unidad USB se limpia después de reiniciar.

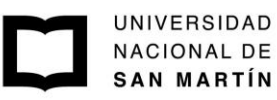

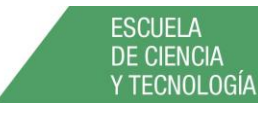

- Si usa MAC OSX, puede usar Unetbootin para crear su unidad USB de arranque.
- Reinicie su computadora y arranque desde la unidad USB. Para muchas PC, esto implica presionar F12 cuando lo enciende por primera vez o busque "como bootear + modelo de su computadora". Para Mac, esto generalmente implica reiniciar la computadora y presionar la tecla de opción al escuchar el sonido de inicio. Si tiene problemas para arrancar desde el USB, es posible que deba cambiar la configuración de su BIOS.
- Si todo funcionó bien, estará ejecutando Ubuntu. Habrá un icono para la GNU radio justo en el escritorio esperando por usted
- ¿Qué sucede si hay un problema y el USB simplemente no arranca (como si se congelara al inicio)? En este caso, sugiero usar [Rufus](https://rufus.ie/) para crear su unidad USB de arranque (en lugar de UUI o Unetbootin).

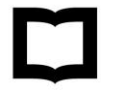

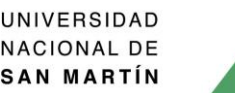

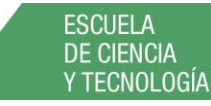